## Δημιουργία puzzle

Θα γνωρίσουμε τη διαδικασία δημιουργίας παζλ (puzzle) με το δωρεάν διαδικτυακό εργαλείο jigsawplanet.com. Με το εργαλείο αυτό δημιουργούμε παζλ από φωτογραφίες ή εικόνες που βρήκαμε ή δημιουργήσαμε και υπάρχει η δυνατότητα να μοιραστούμε το δημιούργημά μας μέσω email, facebook, twitter ή να το ενσωματώσουμε σε ιστοσελίδα

Πληκτρολογώντας τη διεύθυνση της ιστοσελίδας http://www.jigsawplanet.com/ και με την επιλογή create **Ε.** Home Explore v create οδηγούμαστε στην παρακάτω οθόνη.

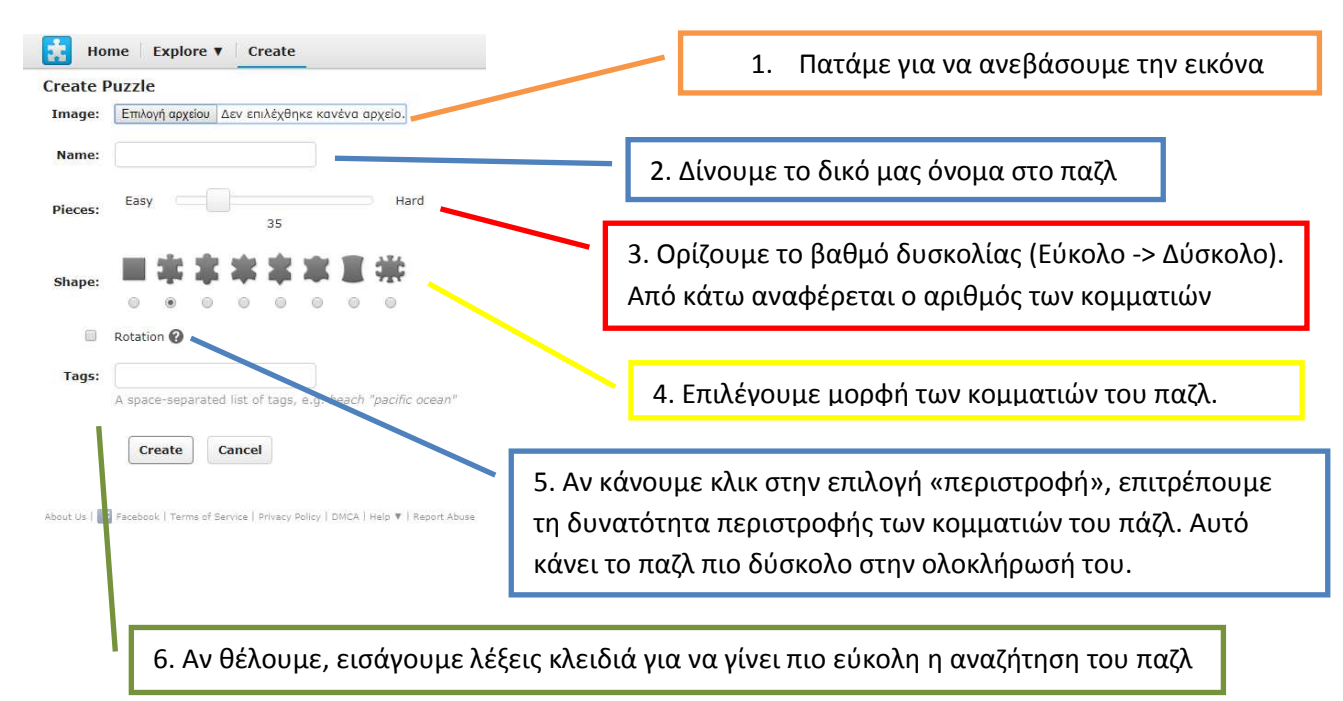

Με το κουμπί Create προχωράμε στη δημιουργία και δημοσίευση του παζλ στον ιστό:

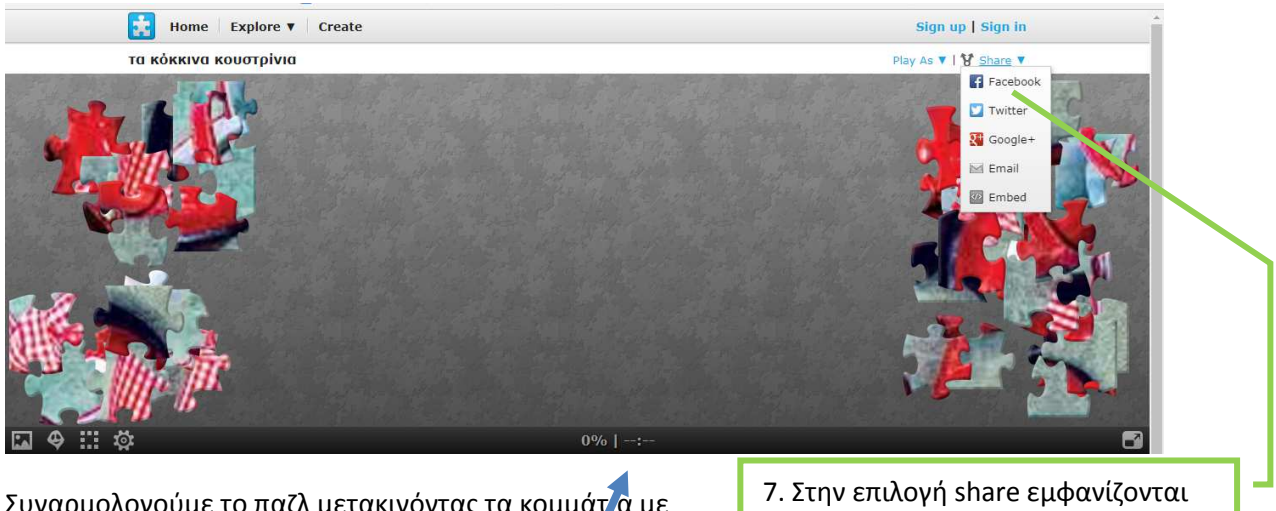

Συναρμολογούμε το παζλ μετακινόντας τα κομμάτα με το ποντίκι. Δίνονται δυνατότητες διευκόλυνσης με τα κουμπιά **Γα** Φ ::: Φ στην κάτω μεριά της οθόνης, ενώ μπορούμε να παγώσουμε τη χρονομέτρηση. **Ένδιαφέρον;** 

οι δυνατότητας για να μοιραστούμε το δημιούργημά μας ( Facebook κλπ)

*Δημιουργία παζλ jigsawplanet 1 Τρανού Κατερίνα ΠΕ20.50 MEd* 

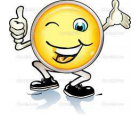